## *SIP software -X-Lite*

- 1. Please install **X-Lite**
- 2. Go to **Options** page

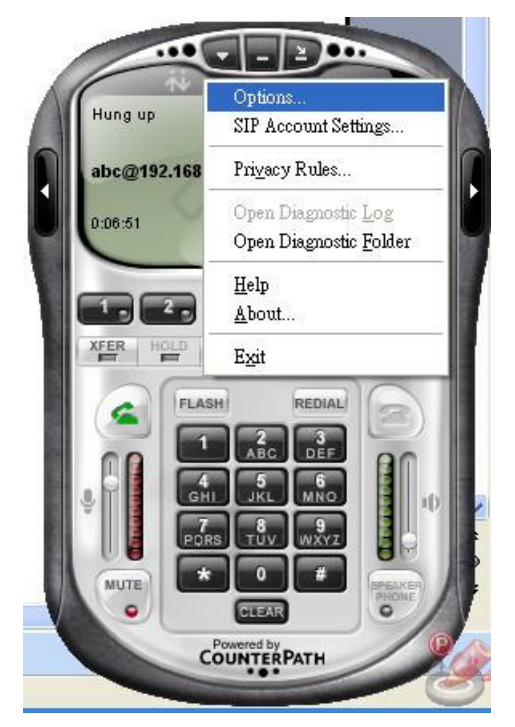

## 3.Click **Advanced**

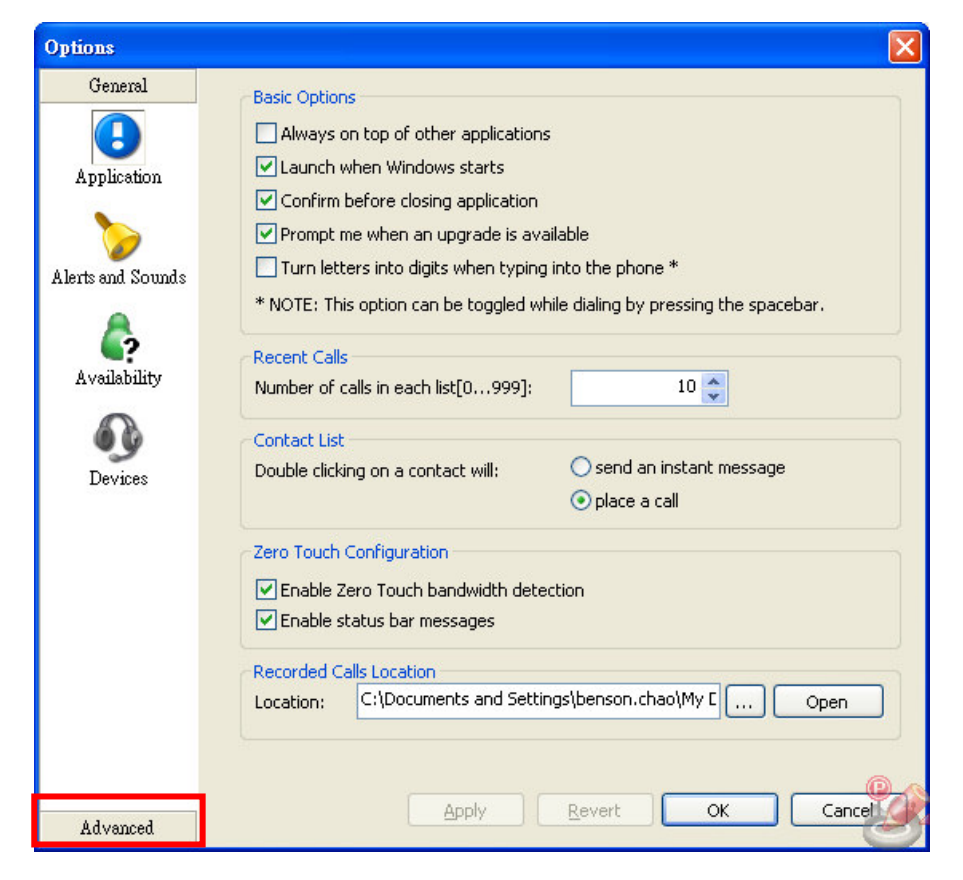

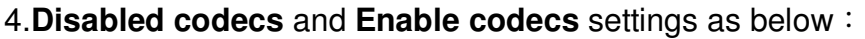

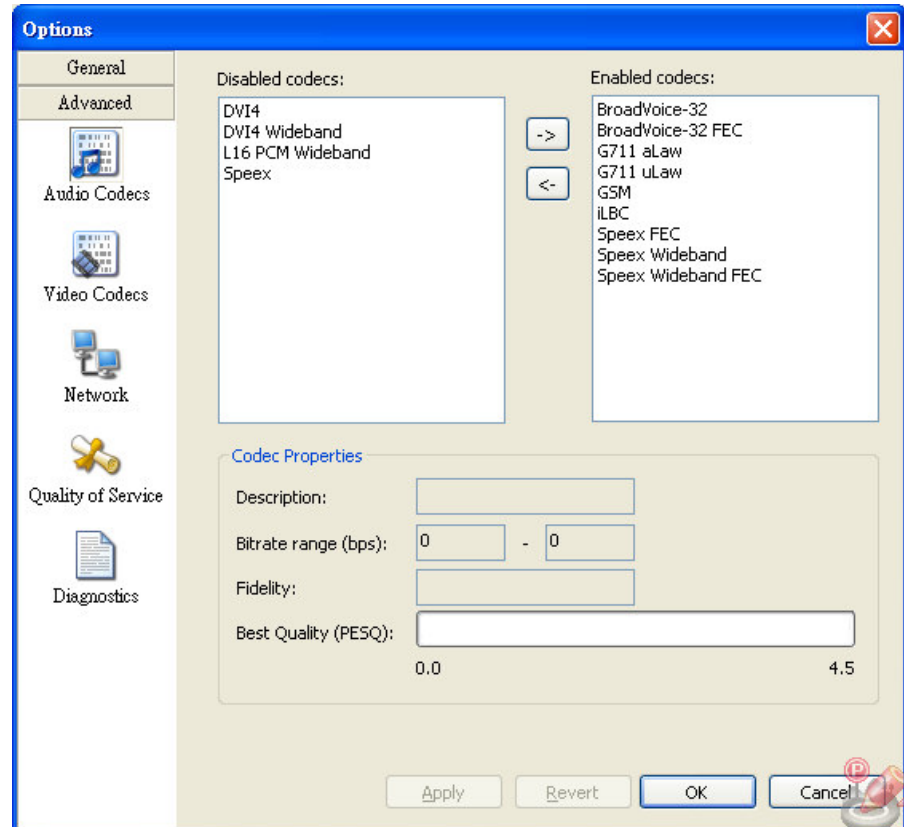

5. Go to **SIP Account Settings** to set account

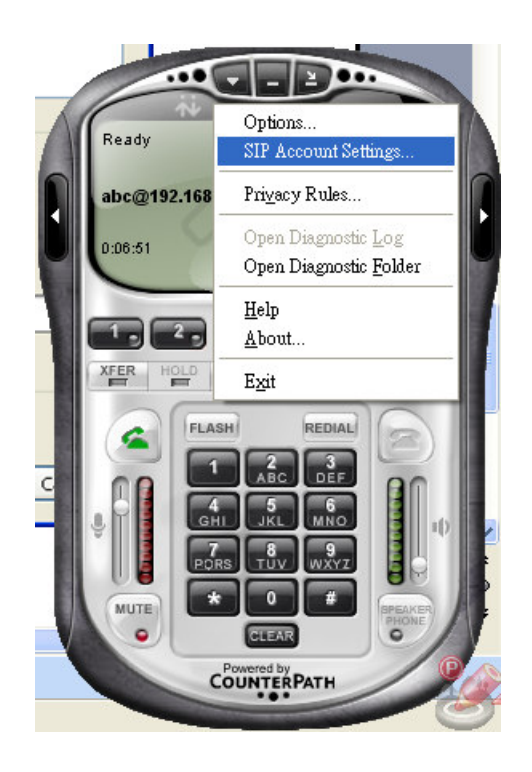

## 6. Click **Add** button to add an account

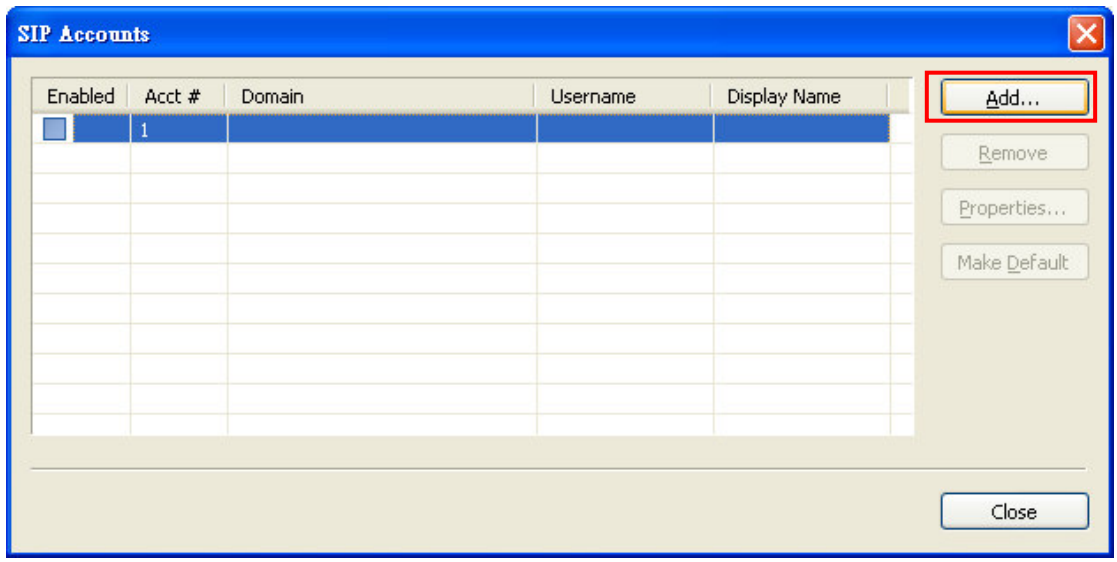

7. Input Display Name  $\cdot$  User name  $\cdot$  Domain (up to you)  $\cdot$  and please disable Register **with domain and receive incoming calls**

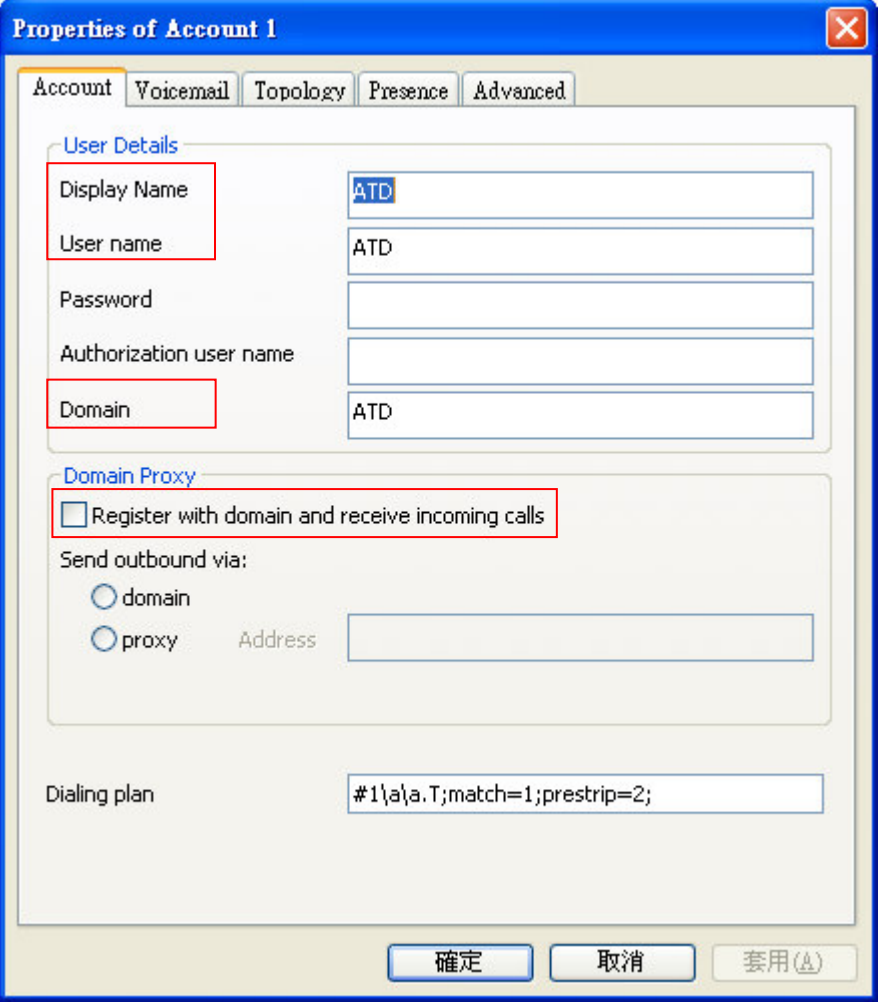

8.And now you can use the SIP, please input **username@camera IP**, e.g. ATD@192.168.3.220

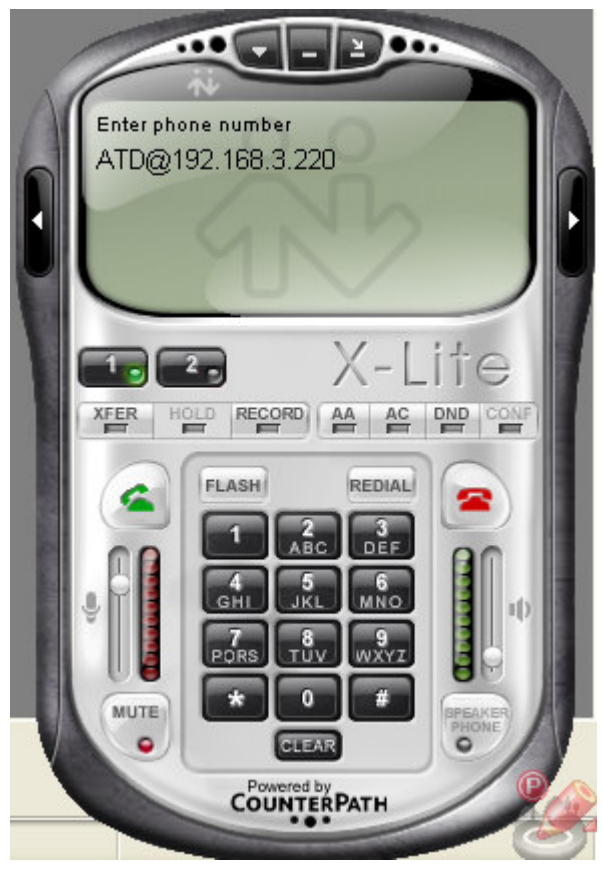